# Introduction to LLVM

UG3 Compiling Techniques
Autumn 2019

### **Contact Information**

Instructor: Aaron Smith

• Email: <u>aaron.l.smith@ed.ac.uk</u>

• Office: IF 1.29

TA for LLVM: Andrej Ivanis (plus Christof and Rodrigo)

• Email: <a href="mailto:andrej.ivanis@ed.ac.uk">andrej.ivanis@ed.ac.uk</a>

• Office: IF-G.12

### Schedule

- Week 1
  - Nov 12: Introduction to LLVM
  - Nov 14: How to Write an LLVM Pass
  - LAB: Your First LLVM Pass
- Week 2
  - Nov 19: LLVM Internals
  - Nov 21: Dead Code Elimination
  - LAB: Dead Code Elimination
- Week 3
  - Nov 26: Dataflow Analysis
  - Nov 28: Compiler Trivia!!
  - LAB: Work on Final Project

### **Project Overview**

- LLVM is written in C++
  - But no templates or tricky C++ code
  - If you know C or Java you will be OKAY
- LLVM sources are hosted on GitHub
  - You need to submit the final project to Gitlab
- Project will be graded on Linux
  - LLVM works on OS X and Windows but we will only grade on Linux
  - If you work on other platforms make sure it also works on Linux!
  - We will give you the git hash to build against
- Final project is due by Monday, January 13, 2020 at 10am

### **Getting Started**

- Read the original LLVM paper (optional)
  - LLVM: A Compilation Framework for Lifelong Program Analysis & Transformation, Chris Lattner and Vikram Adve, CGO 2004
  - <a href="http://dl.acm.org/citation.cfm?id=977673">http://dl.acm.org/citation.cfm?id=977673</a>
- Read the Dr Dobbs article on LLVM (optional)
  - The Design of LLVM, Chris Lattner, 2012
  - <a href="http://www.drdobbs.com/architecture-and-design/the-design-of-llvm/240001128">http://www.drdobbs.com/architecture-and-design/the-design-of-llvm/240001128</a>
- Look at LLVM.org

#### What is LLVM?

- An open source framework for building tools
  - Tools are created by linking together various libraries provided by the LLVM project and your own
- An extensible, strongly typed intermediate representation, i.e. LLVM IR
  - https://llvm.org/docs/LangRef.html
- An industrial strength C/C++ optimizing compiler
  - Which you might know as clang/clang++ but these are really just drivers that invoke different parts (libraries) of LLVM

## History of LLVM

- Started by Chris Lattner at UIUC ~2000
  - First commercial use was as an OpenGL Jitter on OS X at Apple
- Evolved over many years into a complete C/C++ compiler which until recently required parts of GCC
  - Ilvm-gcc
- Many uses of LLVM in the world today
  - OS X and iOS (XCode) platform compiler
  - FreeBSD platform compiler
  - Google Android NDK compiler
  - ARM reference compiler
  - Microsoft DirectX shader compiler
  - NVIDIA CUDA compiler

# Typical Optimizing Compiler

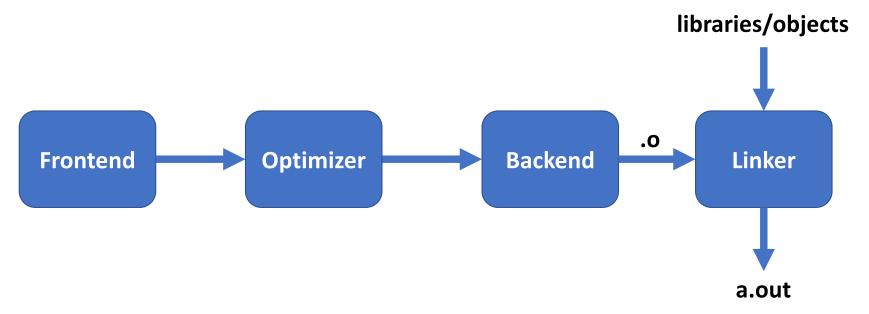

## LLVM Optimizing Compiler

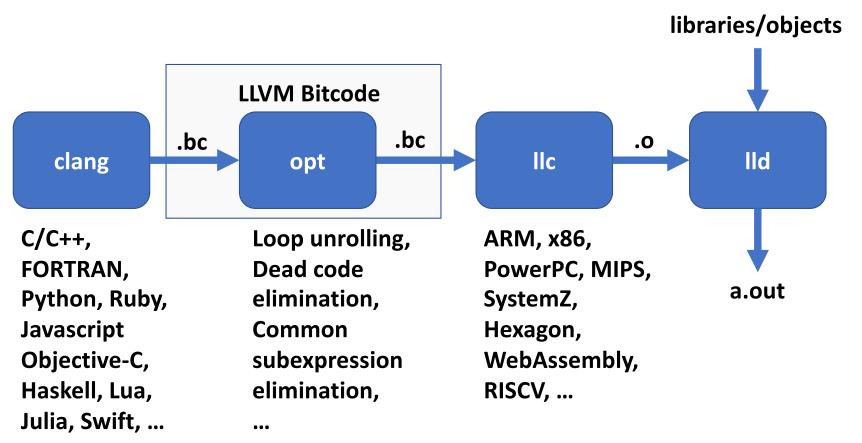

### What Tools Does LLVM Provide?

• Lots! clang, opt, Ilc, Ild are just four of many

## What Optimizations Does LLVM Support?

Lots! Let's see by running 'opt --help'

#### How to Get the LLVM Sources

- LLVM is hosted on GitHub in the llvm-project git repo
  - For this class you will need to use clang and llvm
- Choose a directory to clone the repo into

\$ cd directory-to-clone-into
\$ git clone https://github.com/llvm/llvm-project.git

#### How to Build LLVM

- LLVM requires Cmake version 3.4.2+ to generate the build files
  - The latest version of Cmake is already installed on DICE
- By default Cmake generates a debug version of the build files that compile LLVM at the lowest optimization level and with assertions enabled and debug symbols
  - Easiest to debug but slow to compile large programs and takes up the most disk space
- Cmake supports several build systems
  - make, XCode, Visual Studio, Ninja and more
  - For DICE use make (or ninja) on Linux
- Create a new directory outside the LLVM source directory for your build

```
$ cd llvm-project; mkdir build; cd build
$ cmake ../llvm
$ cmake --build.
```

#### How to Build LLVM Faster

- By default every tool in the llvm-project git repo is built
  - Could take over 1 hour on DICE!
- We can speed things up by only building the X86 target
  - -DLLVM\_TARGETS\_TO\_BUILD=X86
- And only build LLVM (always built) and clang
  - -DLLVM\_ENABLE\_PROJECTS=clang

```
$ cd llvm-project; mkdir build; cd build
$ cmake ../llvm -DLLVM_TARGETS_TO_BUILD=X86 -DLLVM_ENABLE_PROJECTS=clang
$ cmake --build.
```

## Let's Try Compiling a Program with LLVM

### How to Generate LLVM IR from Source

- To generate LLVM IR use clang with '-emit-llvm' option
  - '-S' generates a text file and '-c' generates a binary
  - clang foo.c –emit-llvm –S
  - clang foo.c –emit-llvm –c
- To convert a binary file (.bc) to a text file (.ll) use the llvm disassembler
  - Ilvm-dis foo.bc
- To convert a text file (.ll) to a binary file (.bc) use the llvm assembler
  - Ilvm-as foo.ll

### Let's Look Closer at LLVM IR

- Some characteristics of LLVM IR
  - RISC-like instruction set
  - Strongly typed
  - Explicit control flow
  - Uses a virtual register set with infinite temporaries (%)
  - In Static Single Assignment form
  - Abstracts machine details such as calling conventions and stack references
- LLVM IR reference is online
  - https://llvm.org/docs/LangRef.html

Do you remember how to the generate bitcode?

```
int x = 7;
int main() {
  int n = 0;
  if (x != 0)
     n++;
  return n;
}
```

Where are the virtual registers? What are the types? Where is the control flow? What does '@x' mean? How about 'alloca'?

```
@x = global i32 10, align 4
define i32 @main() #0 {
%1 = alloca i32, align 4
%2 = alloca i32, align 4
store i32 0, i32* %1, align 4
store i32 0, i32* %2, align 4
%3 = load i32, i32* @x, align 4
%4 = icmp ne i32 %3, 0
br i1 %4, label %5, label %8
;<label>:5:
%6 = load i32, i32* %2, align 4
%7 = add nsw i32 %6, 1
store i32 %7, i32* %2, align 4
br label %8
;<label>:8:
%9 = load i32, i32* %2, align 4
ret i32 %9
```

## Optimizing LLVM IR

- Previous LLVM IR was not optimal
- We know the program returns 1 by looking at it
- Let's optimize the bitcode with 'opt'
  - By default 'opt' does nothing, you must specify an optimization such as '-O2'

```
int x = 7;
int main() {
  int n = 0;
  if (x != 0)
    n++;
  return n;
}

define i32 @main()
local_unnamed_addr #0 {
  %1 = load i32, i32* @x, align 4
  %2 = icmp ne i32 %1, 0
  %. = zext i1 %2 to i32
  ret i32 %.
}
```

# Generating Machine Code from LLVM IR

• Use 'llc'

### Next Time

• How to write your own LLVM pass